## Handleiding voor Microsoft Office 2019 en Microsoft office 2021

Download het bestand via de volgende link: https://officecdn.microsoft.com/db/492350f6-3a01-4f97 b9c0-c7c6ddf67d60/media/nl-nl/ProPlus2021Retail.img

## Installeer het programma dat je zojuist hebt gedownload (Microsoft office)

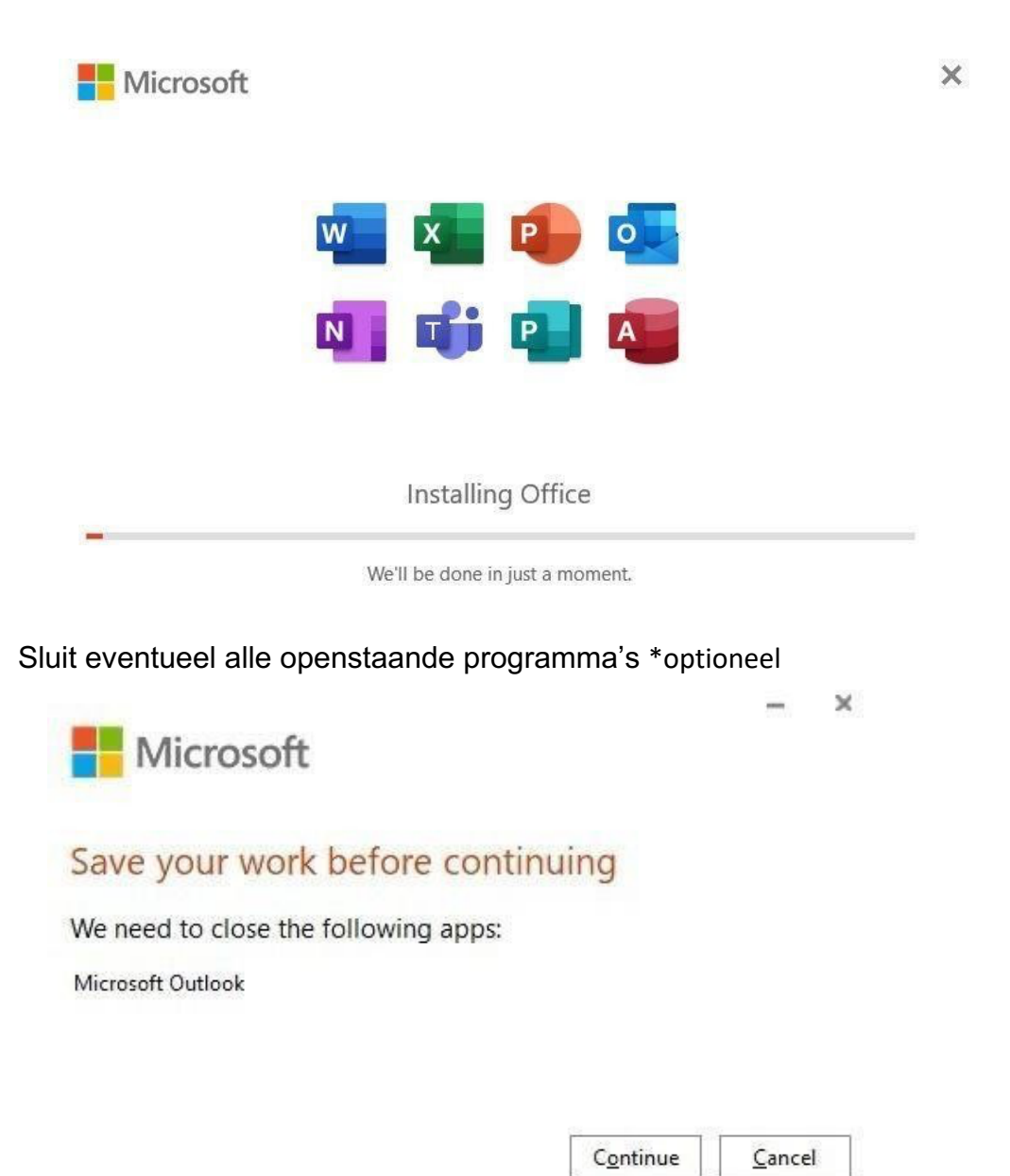

Office is nu geïnstalleerd. Hierna activeer je office 2019 of office 2021 (afhankelijk van de licentiecode)

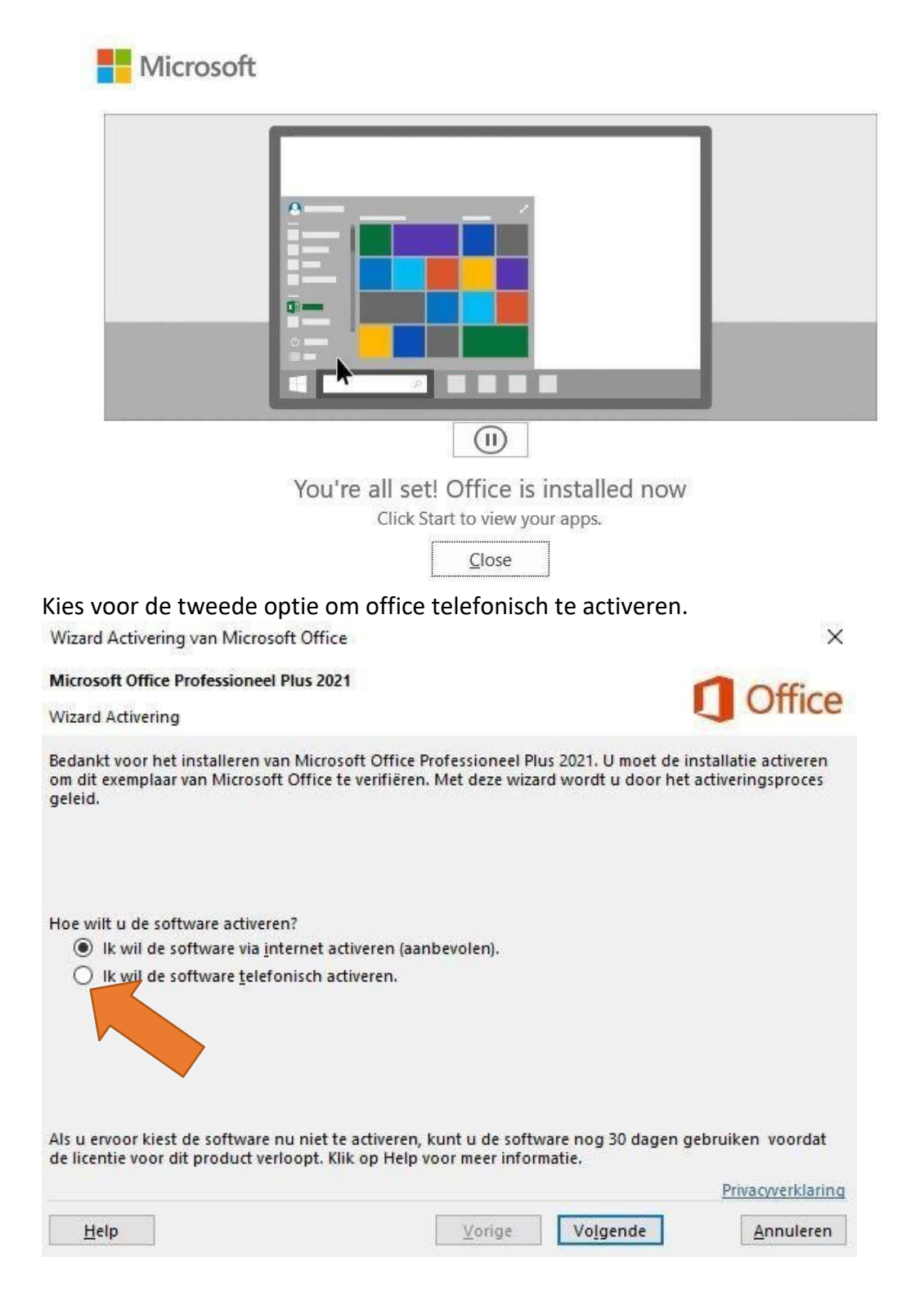

## Volg de instructie op de telefoon.

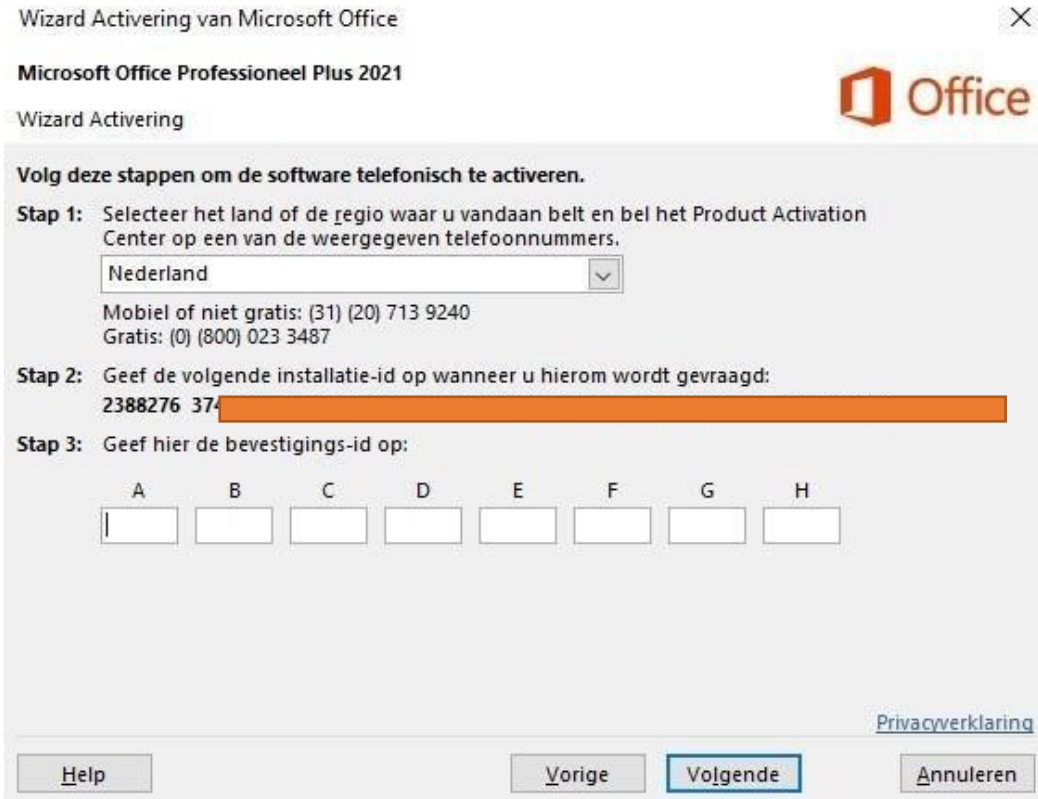

## Gefeliciteerd! Je hebt office succesvol geïnstalleerd. *(onderstaande voorbeeld is van Microsoft office Professional Plus 2021)*

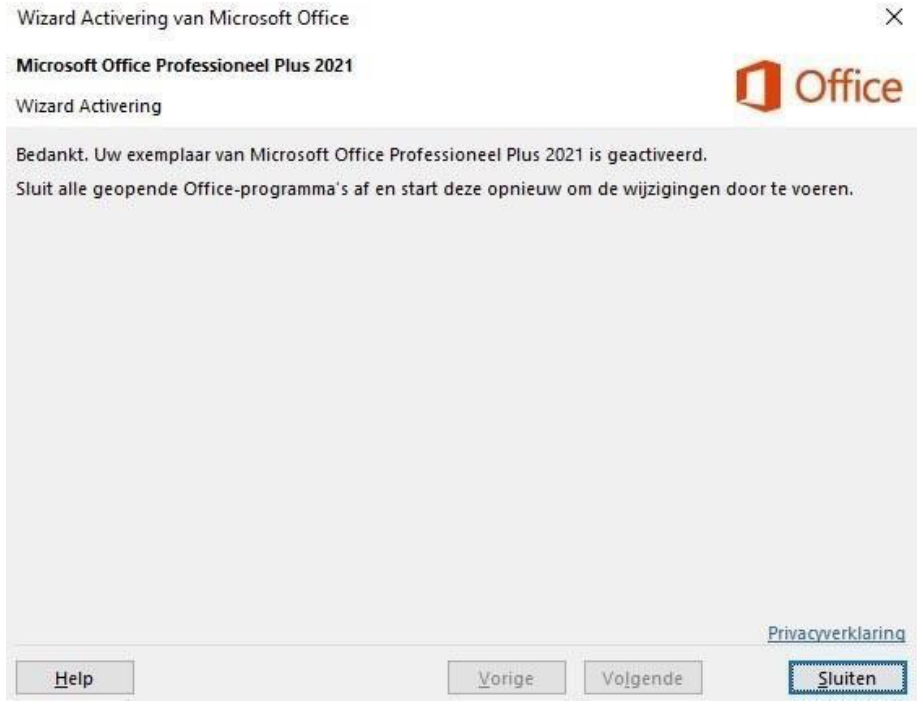